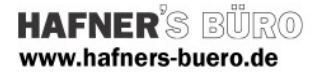

## 2008 - November

## Parametrische Haustüren

Positionierungseigenschaften: Wandbasierend, Befehl "Tür"

Kategorie: Weiter and Türen mit Unterkategorien

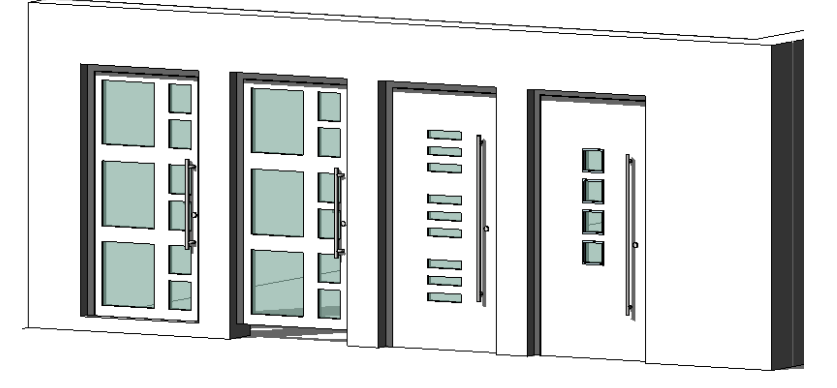

FFB RFB FFB (Siehe unten) Einflügelige Haustüren, schattierte Darstellung mit unterschiedlichen Typen und Höhendefinitionen (s. unten)

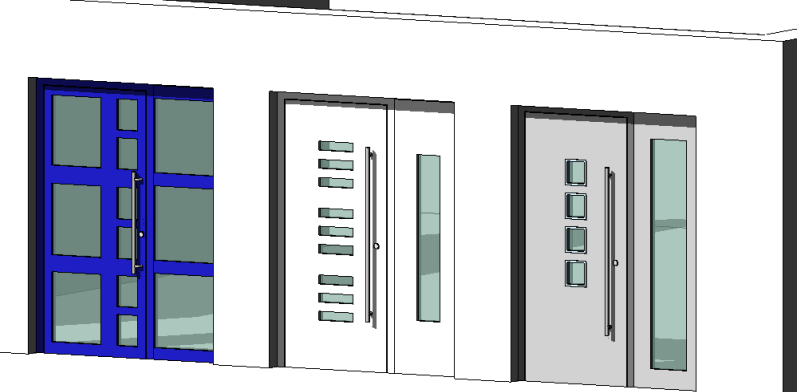

Einflüglige Haustüren mit 1 Seitenteil Von links: Ausführung Großformat Ausführung Schlitze Ausführung Quadrate

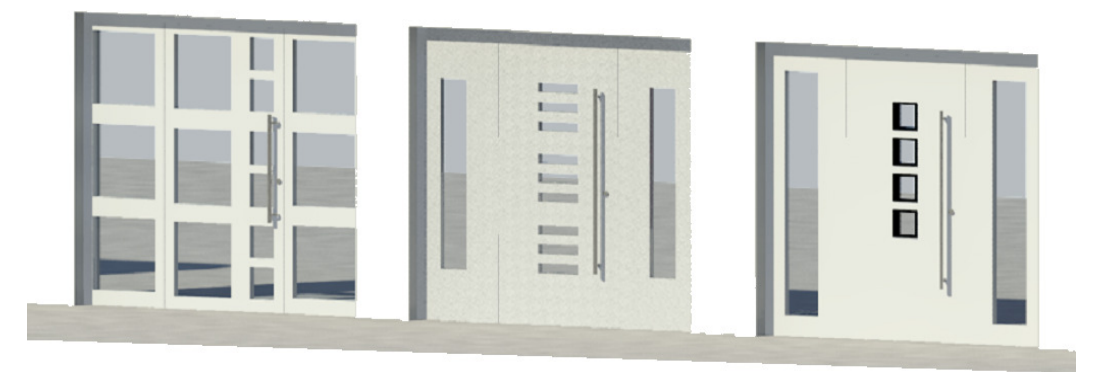

Einflüglige Haustüren mit 2 Seitenteilen, gerenderte Darstellung mit unterschiedlichen Materialien<br>Von links: Ausführung Großformat Ausführung Schlitze Ausführung Quadra Von links: Ausführung Großformat Ausführung Schlitze Ausführung Quadrate

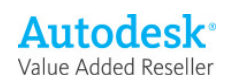

## Laden der gewünschten Ausführung (en) über Auswahl in der Textdatei

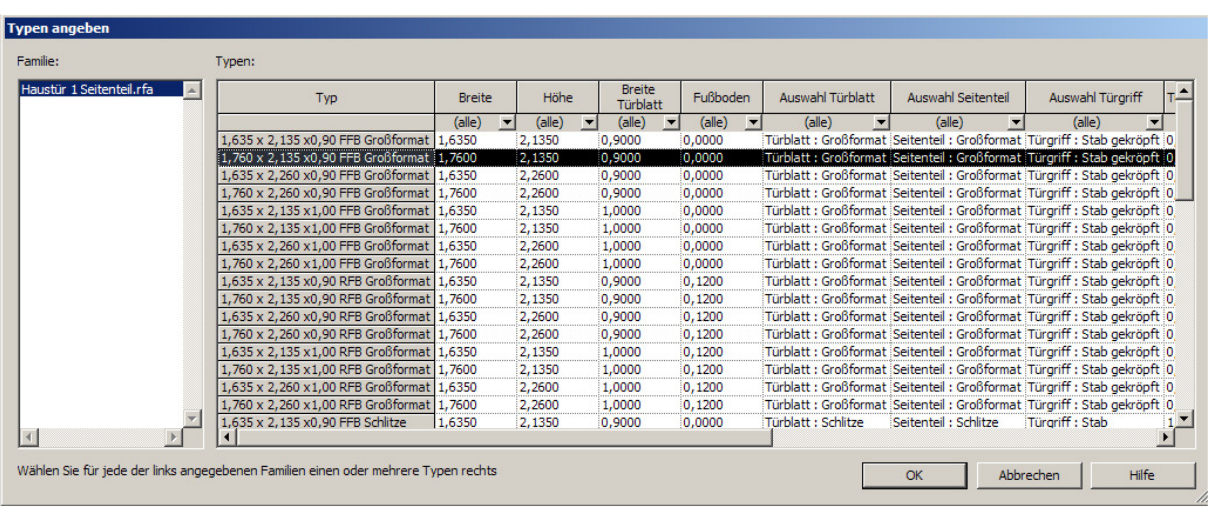

Beim Laden einer Familie erscheint der folgende Dialog

Mit Hilfe der Werte in der Tabelle werden die wichtigsten Typen- und auch Exemplarparameter eingestellt. Sie importieren somit nur diejenigen Typen, die Sie wirklich im Projekt einbauen möchten.

Wichtigste Parameter für die Auswahl:

- Art der Tür : Siehe Beschreibung oben: Großformat, Schlitze, Quadrate
- Höhe, Breite: das sind die Türmaße, wie sie auch in der Bemaßung angezeigt werden
- Breite Türblatt: entspricht etwa der Durchgangsbreite (abzüglich Falzmaß)
- Unterscheidung FFB / RFB:
	- o Mit RFB können Sie wählen, dass die Türöffnung auf den Rohfußboden herunterläuft.
	- o Dann hängt das Türblatt wie in der Realität um den Fußbodenaufbau weiter oben, der Zwischenraum muss zugebaut werden (Decke, Wand..)
	- o Die Bemaßung entspricht derjenigen der Rohbauöffnung, das Türblatt ist entsprechend niedriger
	- o Alternativ wählen Sie die Tür auf FFB, dann wird die Tür auf den Fertigboden gesetzt
	- o Sie sollten der Türe jetzt eine Schwellenhöhe geben, dann wird sie um den Bodenaufbau nach oben gesetzt, unter der Türe ist keine Öffnung
	- o Achtung! => Bemaßt wird jetzt aber die Fertigöffnung, also das Türelement.

## Sonstige Parameter

Die Materialien sowie einige untergeordneten Maße (Länge und Montagehöhe des Außengriffs) werden über Exemplarparameter gesteuert.

Alle anderen Maße über Typenparameter. Hier können nur sinnvolle Maße eingestellt werden

(Es müssen z.B. Öffnungen übrigbleiben)

Diese Familien bringen eigene Materialien mit in Ihr Projekt, siehe nebenstehende Maske

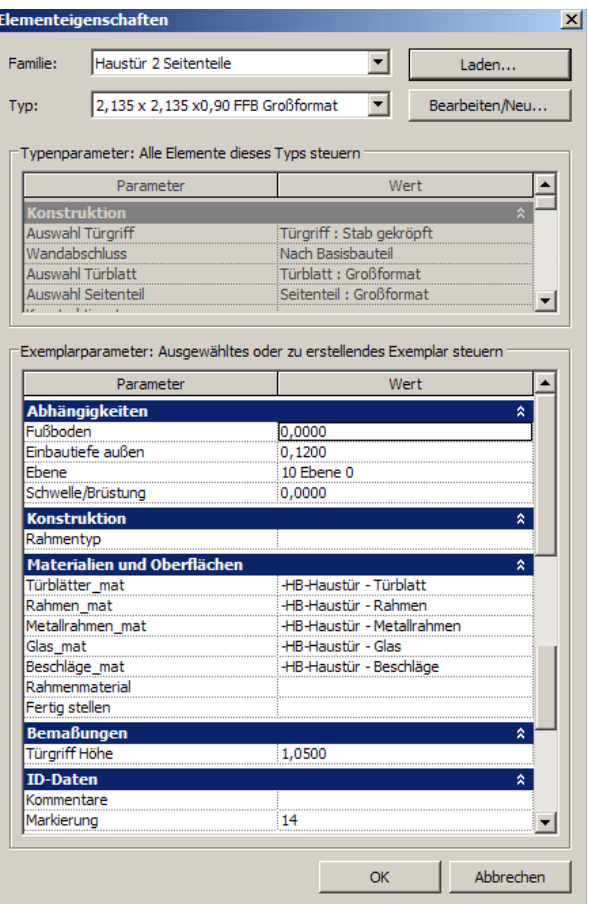

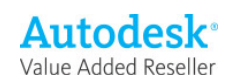

Revit Architecture Familie des Monats © HAFNER'S BÜRO

Seite 2 von 2